## **Hur fungerar rapporten GDPR lista?**

GDPR lista är en rapport där ni har möjligheten att söka upp vart i systemet t.ex. en kunds personnummer kan återfinnas.

För att hitta rapporten går ni via administratörsmenyn -> system -> rapportcentral och välj rapporten GDPR lista i listan med rapporter

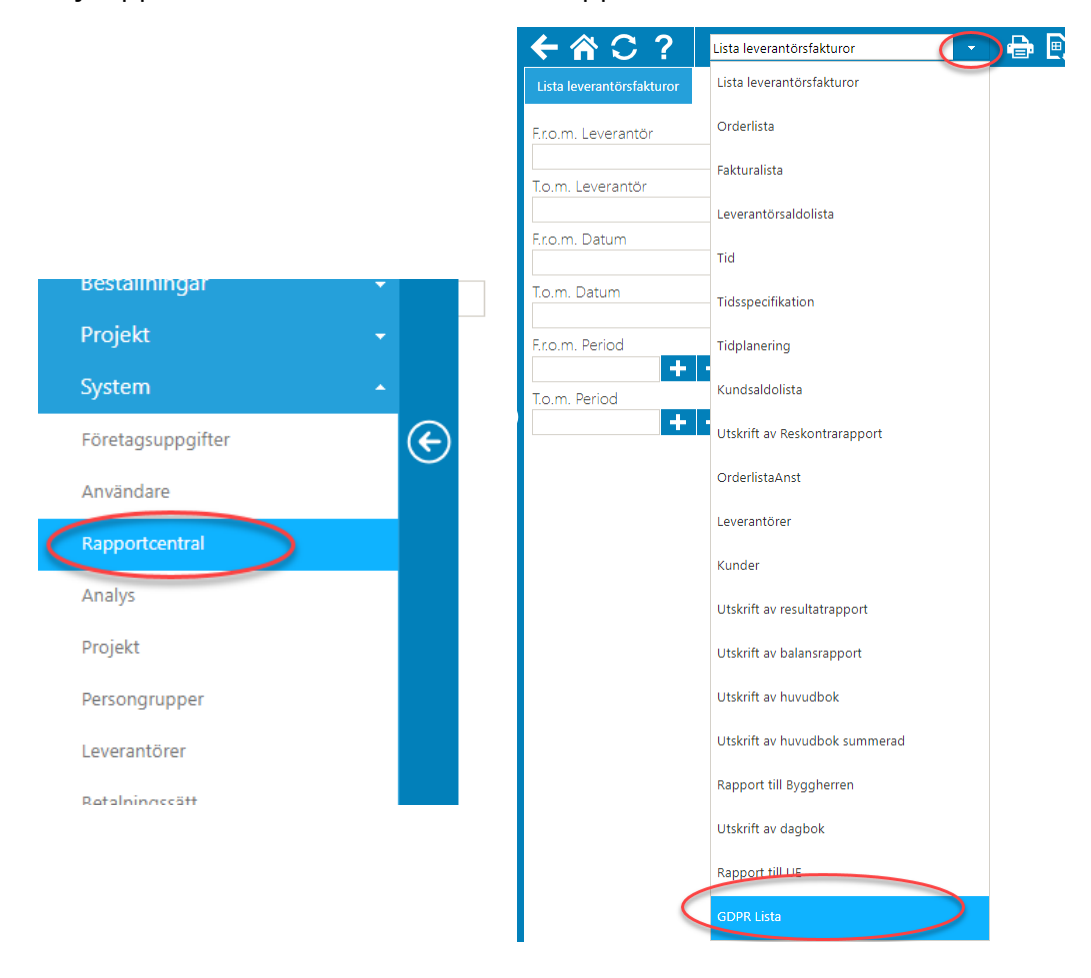

I GDPR Listan har ni möjligheten att kombinera sin sökning mellan namn, personnummer (söker både i ROTuppgifter samt momsregistreringsnummer) och gatuadress. Man måste vara precis i sin sökning så skriver man in Emma men kunden heter Emmas GI kommer den inte finnas med i listan.

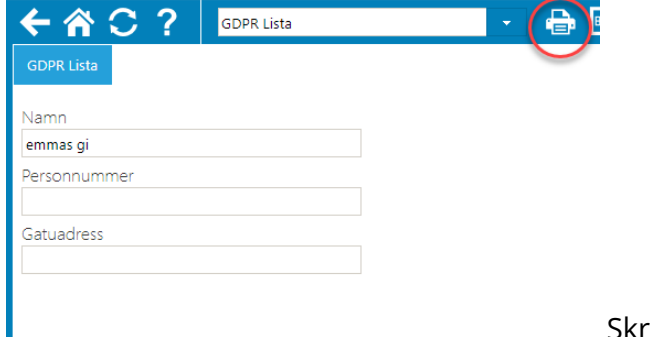

Skriv in det ni vill söka på och klicka på

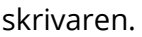

Ni får då upp en rapport som visar vart de uppgifter som ni har sökt på kan återfinnas i systemet. Viktigt att tänka på är att om ni vill söka efter ROTuppgifter är det endast kolumnen personnummer som ni ska jobba med.

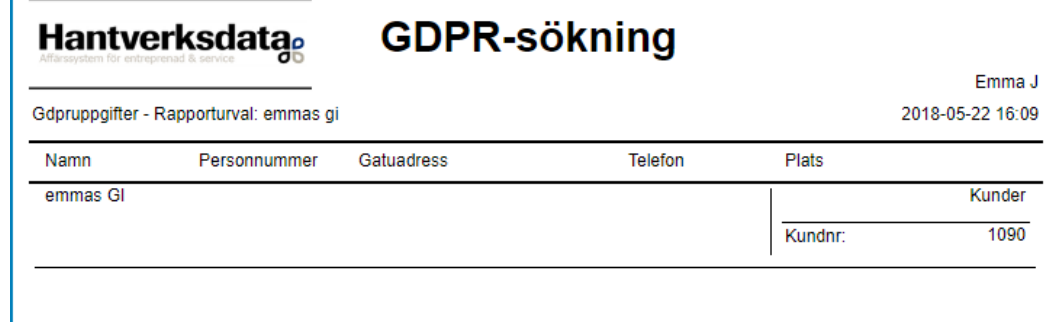

Г